**Symphonie - Help**

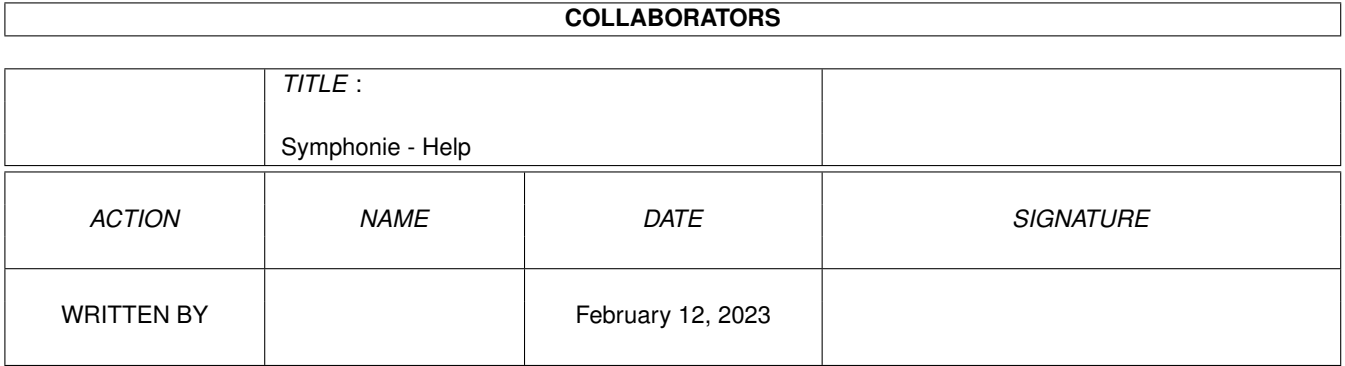

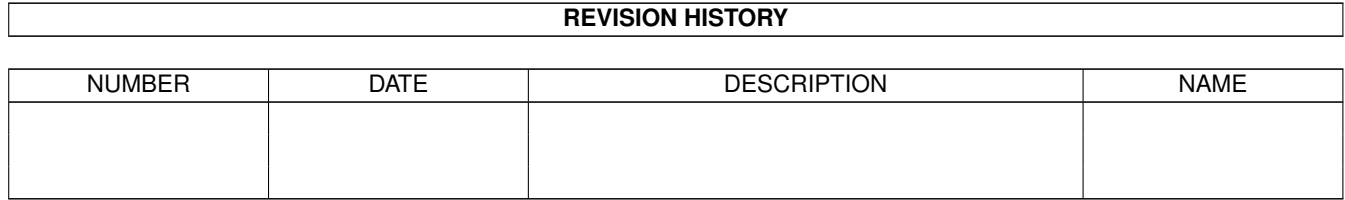

# **Contents**

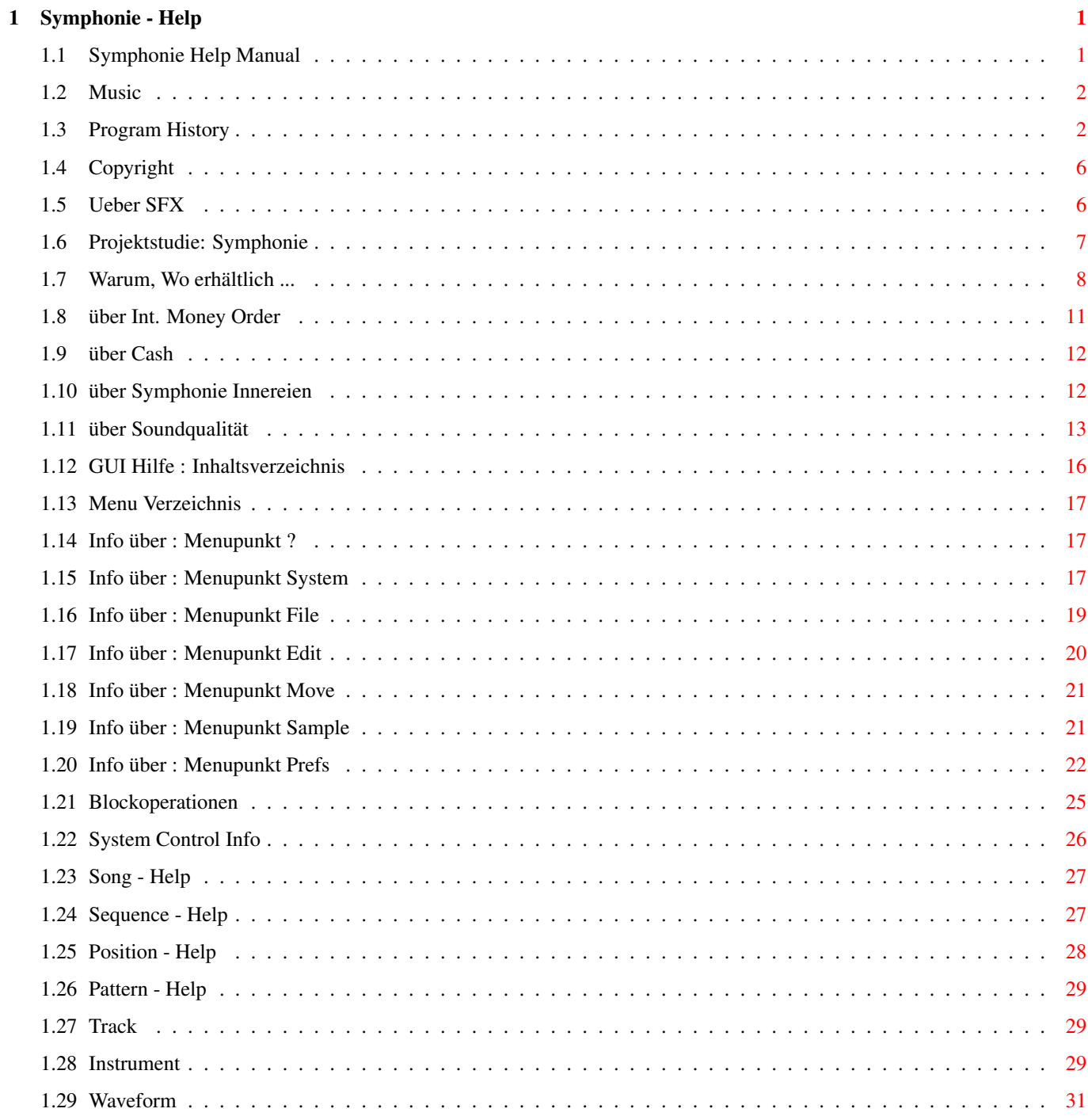

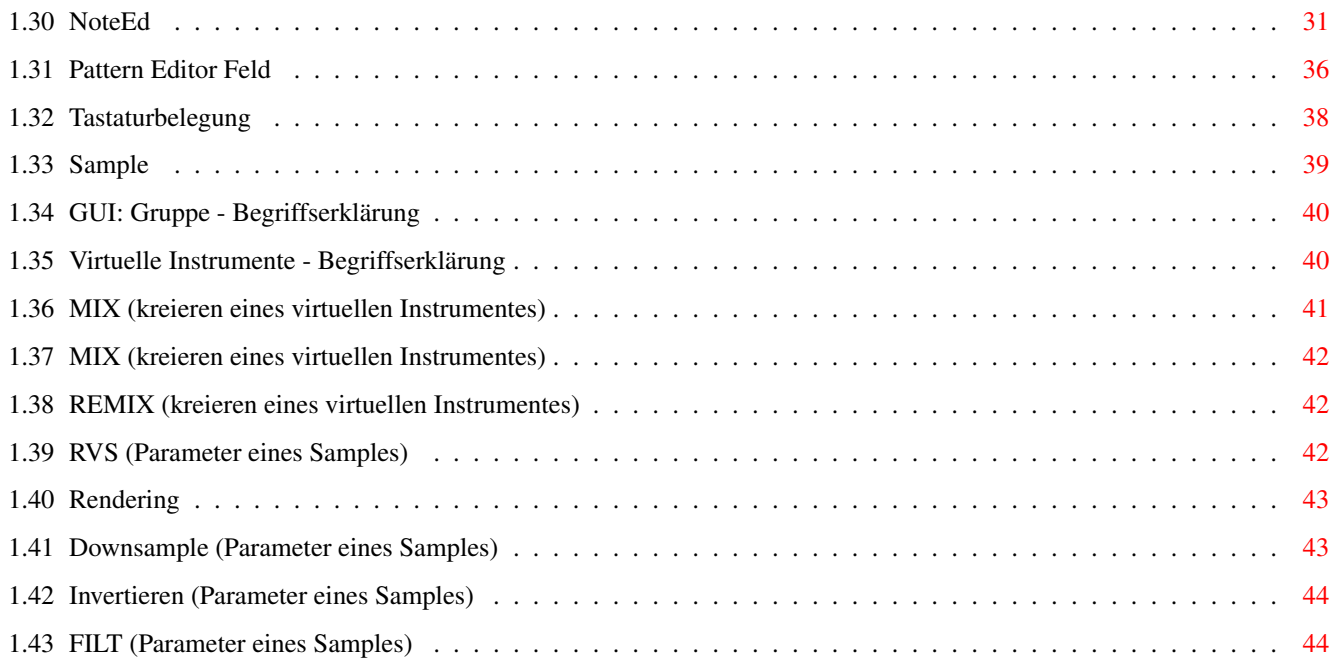

# <span id="page-4-0"></span>**Chapter 1**

# **Symphonie - Help**

#### <span id="page-4-1"></span>**1.1 Symphonie Help Manual**

Willkommen zu Symphonie

Einführung Ueber Symphonie ? Bestellung ?

Qualität über Amiga Soundqualität

Internes Innereien von Symphonie

Helpmenu Hilfe ! Gadgets, Menus, Tastatur ...

History Entwicklungsgeschichte von Symphonie...

-------------------------------------------------------------------

Musik Modules, Audio tracks...

Möglichkeiten von Symphonie ...

Copyright Rechte

Bitte zuerst readme.txt lesen !

#### <span id="page-5-0"></span>**1.2 Music**

Interested in Music, ask at: (Game, Multimedia, Audio tracks...) Marco Ege Rigiblickweg 5 CH - 6048 Horw Switzerland (Tel. +41 41 340 2162) email sent to pmeng@ibm.net AND having the title "ToMarco" will be handed over to Marco Ege.

#### <span id="page-5-1"></span>**1.3 Program History**

Symphonie Jr/Pro History ------------------------------------------------ V0.01 June 93 First Test Code V1.01 ViRT Samples V1.04 IPOL Filter Position Transpose V1.053 Module/Extract Samples V1.054 Macro V1.055 Autoloop V1.057 Screenmode requester Oversampling V1.058 less knacks nomore sync problems \*.WAV autoconvert algorithm V1.x Sample Preprocessor is fully 16Bit Sample tune range expanded to  $-/+24$  halftones (4 octaves) Antiknack algorithm rewritten (now does a 32 sample vfade) NEW FX: "FromAdd", "FromSet", "SetSpeed" Multiwindow handler implemented V1.3a channel mixing algorithm rewritten and expanded to 16BIT channel mixing is now ready for 16Bit soundcards (toccata is 1st) channel mixing now has FASTMEM BUFFERING implemented -> users with FASTMEM get an extra bonus of 10% to 100% depending on their "CPU to FASTMEM" speed symphonie can now run at up to 250 kHz mixrate !!! (if you are able to handle high monitor freqs)

GUI handler expanded to handle more object classes GUI is font sensitive DSP rewritten and expanded for sequenced control NEW FX: "PitchAdd", "VolumeAdd", "SetDSP", "Tremolo" "Vibrato" Note Editor rewritten, is now object aware

V1.4 Sequence structure fully implemented

"SampVib" FX implemented, can do a vibrato like effect in the sense of sample (just rotates the samplebegin pointer)

Screenmode.requester: minimal screensize set to 320x200 for users without vga/multisync monitors Oversampling 9Bit now is error free (no knacks) now using audio.device to allocate channels (no audio conflicts) VBR problem fixed (now using setvector to allocate interrupt) OS problems removed

DSP chorus implemented for testing purpose (very buggy and noisy) DSP ready to have DELAY implemented

DSP system ready to handle multiple effects:

STEREO CONTROL implemented: user can now expand the stereo base user can now also set a pitch offset between left and right channel

BLOCK commands fully implemented and bug-fixed

20 to 30 error messages implemented to inform user about what went wrong

V1.5 DSP Delay implemented (Echo & Delay result in complex Hall ) NEW: Symphonie can now perform Echo, Delay and  $\leftrightarrow$ Chorus in serial Scope 1.0 implemented (for visuel sound analysis ) Prepacker implemented -> extern compressors are now 100%-1000% faster ← and may perform better ratios NEW: Prefs/Realtime/Force Update

NEW: DSP Control GUI (inside System Window)

NEW: Prefs/Realtime/Scope

NEW: Sample boost extended from max 100% to max 200%

V2.0 beta Assist implemented (Online Information) Prefs save/load Move Menu implemented Prepacker extented for better prepacking "PitchSlideTo" FX implemented, "ShiftEmphasis" FX implemented, "ReTrig" FX implemented, V2.01 beta FIXED: Spectrum , SamplePosPtr FIXED: Probs with large Patterns NEW: Undo can now undo Undo (-) NEW: Bpm expanded to Max 600Bpm NEW: Noise Limiter Implemented (Prefs/) NEW: Menu:Flag Autowindow to Front (if window gets activated) NEW: Sample Volume above 100% now correctly implemented. Non destructive  $\leftarrow$ compressor FIXED: Note Delete/Insert Fixed NEW: Assist reports a "End of Sequence/Song" NEW: Surround Left/Right expanded to 9Bit (50% less noise) FIXED: Prefs:Force Update (no clock running ...) BUG REMOVED: (Guru at End of Song) detected and Fixed NEW: a lot of Info/Error Msgs redirected to use Assist as Output instead of using nasty OK-requests NEW: Symphonie prepared(!) for 16Bit Samples NEW: NoteEd now displays values as they act. (e.g. Old: VibratoDepth 128 ==> NEW:  $\leftrightarrow$ VibratoDepth 50.0 %) V2.02 NEW: Symphonie can now load Maestro 16Bit Mono/Stereo Samples NEW: Symphonie can now load Wave(PC) 16Bit Mono/Stereo Samples V2.03 NEW: DSP LP Filter for DSP Echo/CrossEcho V2.04 NEW: System Buffer gets automaximized if the Buffer number is set too high NEW: NEW DSP FX: CrossEcho2, CenterEcho (beta) NEW: Symphonie can now load MAUD(IFF) Samples (8,16,Mono,Stereo) First Symphonie Pro (100% 16 Bit Program) Symphonie Pro is about 30%-40% slower than Symphonie Jr Symphonie Pro needs double the memory of Symphonie Jr (16 Bit Samples) V2.10 NEW: DSP FX Hall, CrossHall, CrossDelay Delay LPFilter/Hall LPFilter V2.10b FIXED: SAMPLEBOOST>100% didn't work in Symphonie Pro (2.10 Plays 15Bit Sound, 2.10b Plays 16Bit  $\leftrightarrow$ Sound) FIXED: Knack in LPFilter FIXED: Wrong "About" text in Symphonie Pro REMOVED: Nasty Colorflash

HQ Mode implemented (more exact calculation, 50% slower) ; Pro only V2.10c NEW: Symphonie can now load XPK packed samples multipack support (e.g. 3x DLTA + 2x SHRI + 5x NUKE !) FIXED: Some Knacks in ViRT Sample Processor (Symphonie Pro) FIXED: Some Sampleautomaximize problems ViRTSP (Symphonie Pro) Global Noisefilter changed to IPFilter (until a real NF is implemented) NEW FX: Sequencer: CV, Channel Vol/VFade/VFadeTo preimplemented (sequencer controlled mixer for every channel/  $\leftrightarrow$ Mischpultautomation) Negativ values result in 180\textdegree{} phase shift (Pro Only implemented, yet) Now there are 3(!) sequencer controlled  $\leftrightarrow$ Volume LFOs per channel: LFO Level 1: Sequencer (VSlide/SetVol) LFO Level 2: Channel Tremolo (Tremolo) LFO Level 3: Channel Mixer Volume (CV) (Level 4: System Volume) V2.11a NEW: Symphonie reports samplename/number of missing samples, GURU  $\leftrightarrow$ FIXED NEW: Delta Packer/Rearranger algorithm for 16 Bit Samples, too ! - only processed on 16 Bit Samples - Ratios: Before: 2-5% on 16 Bit Mods (lha ←- ) Now: You get 20%-30% (average  $\leftrightarrow$ ) on 16 Bit Mods (lha) - non destructive algorithm (World 1st  $\leftrightarrow$ known product to do this) V2.2 NEW: Much better Quality (Symphonie Pro and Jr) NEW: Change Sample; NEW: New Song, Quit protected V2.3 Internal Syncsystem COMPLETELY rewritten !! (no longer using cia timers) Symphonie can now open on WB (simply cancel  $\leftrightarrow$ screenrequester) NEW: If you load a song/mod Symphonie switches DSP off V2.3c Guide corrected and improved. Guide Updated. Soundprocessing is done in Softint (pri 0) Audiomodes Left/Right Surr changed to Mono Left/ Mono Right CPU overload check implemented: Symphonie stops song if played at freqs higher than your cpu allows. (no more sound distortion) -> Any version below 2.3c should no longer be used Runs on A1200/4MB 12 Channels at ca. 18 kHz A4000/EC030-25 12 Channels at ca. 30 kHz A4000/040-25 12 Channels at ca. 40 kHz

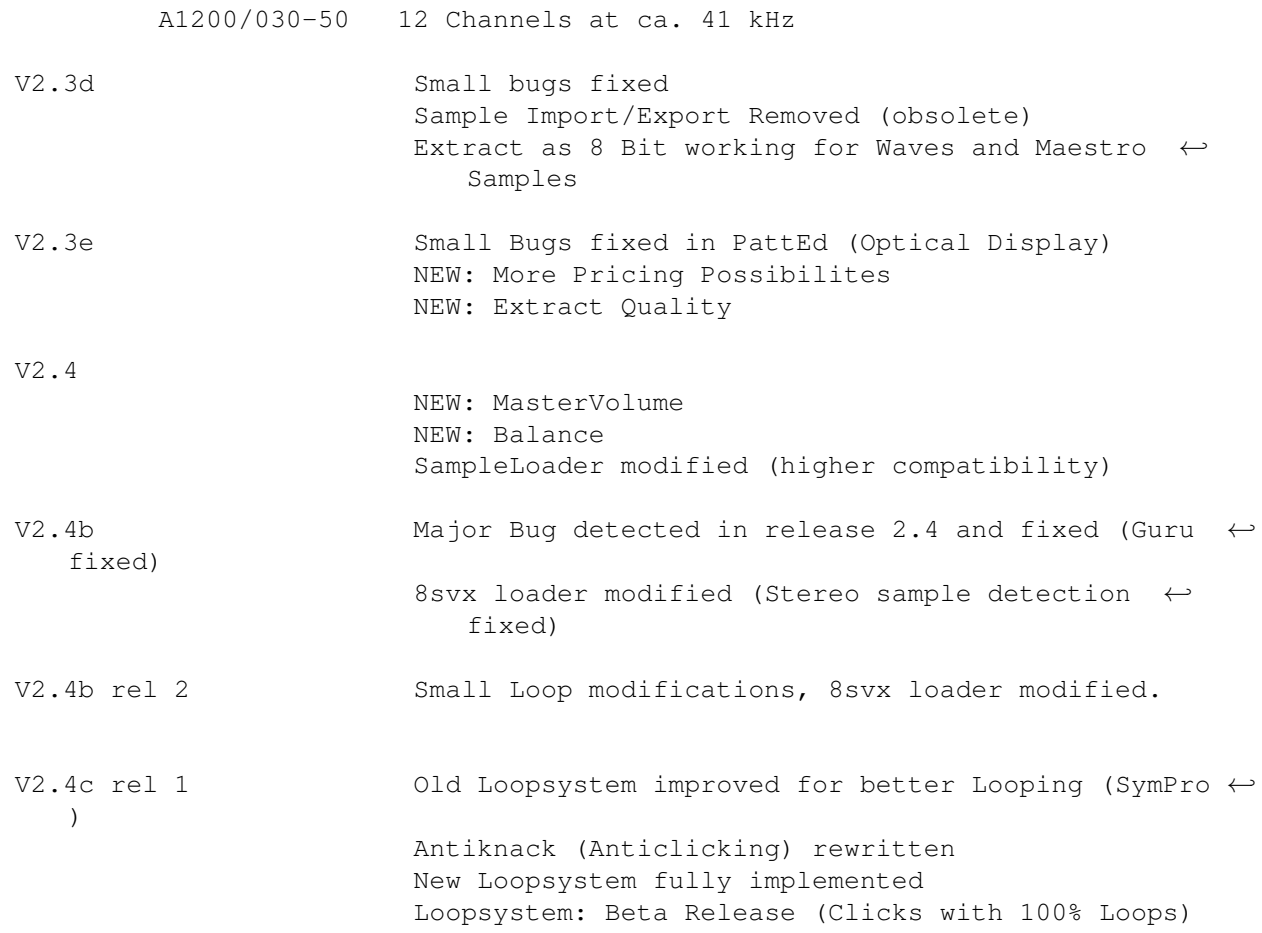

### <span id="page-9-0"></span>**1.4 Copyright**

Symphonie (C) by Patrick Meng 1993-96 - all rights reserved Symphonie File Format (C) by Patrick Meng 1993-96 - all rights reserved Trying to decode Symphonie or the Symphonie File Format is prohibited. -------------------------------------------------------

Symphonie Player is FREEWARE. (FD Player) Symphonie Player Pro is FREEWARE. (FD Player) -------------------------------------------------------

Symphonie SHARE is NO FD, NO FREEWARE, (C) by Patrick Meng Symphonie SE (C) by Patrick Meng (Publishers may ask for Permission) Symphonie Jr (C) by Patrick Meng Symphonie Pro (C) by Patrick Meng Symphonie.guide (C) by Patrick Meng -------------------------------------------------------

SFX (C) Copyright 1993-1996 Stefan Kost All Rights Reserved

#### <span id="page-9-1"></span>**1.5 Ueber SFX**

SFX (C) Copyright 1993-1996 Stefan Kost All Rights Reserved Contact: Stefan Kost Holbeinstrasse 1 04229 Leipzig Germany Stadt- und Kreissparkasse Leipzig BLZ: 860 555 92 KTO: 1867809822 e-mail : kost@imn.th-leipzig.de phone : Germany (0341) 4801589 A Demo of SFX is available at AMINET/mus/edit/SFX\*

#### <span id="page-10-0"></span>**1.6 Projektstudie: Symphonie**

- Dieses Projekt ist eine theoretische Möglichkeit.

Das gesamte Sound Subsystem, besteht aus mehreren Programmteilen, die ← gleichzeitig im Multitasking-Betrieb arbeiten. Die Kommunikation erfolgt über spezielle Hochgeschwindigkeits Datenpfade.

Möglicher Aufbau:

```
-------------- ----------------------- -------------------- ←-
  -----------
Symphonie Ed Symphonie Mixer Symphonie Processor ahi ←
  System
           ---\ ---\ ---\ or
           ---/ generates 16/32/64Bit ---/ DSP, Oversampler ---/ ←-
             Render Unit
                Data.
                or ahi Mixer
-------------- ----------------------- -------------------- ←-
  -----------
                       /\setminus||||\setminus---------------------------
                "Synth" Emulator
```
Emulates Types of Synthesis ---------------------------

Thanks to Martin Blom for the great ahi System.

#### <span id="page-11-0"></span>**1.7 Warum, Wo erhältlich ...**

Symphonie ist ein Produkt mit neuartigen Audio Routinen, die es ermöglichen soll hochwertige Musik zu komponieren. Auch fuer Games und andere Musikanwendungen. Vorhandene Audio Hardware kann via Audio Rendering unterstützt werden. (Bsp: 16 Bit Soundkarten )

Alle mit Symphonie geschriebenen Musikmodule lassen sich in Symphonie an die jeweils vorhandene (Audio-) Hardware anpassen (Samplingrate, CPU Speed).

Symphonie arbeitet 100% "non destruktiv"

Alle Samplemanipulationen wirken sich nicht auf das Originalmaterial aus !

> Samples werden in Modulen so gespeichert, wie sie der Komponist auf seiner HD hat (unkonvertiert, ohne Manipulationen)

> Die obigen Systemeigenschaften wirken sich folgendermassen aus: --------------------------------------------------------------

Symphonie Module sind 100% hardwareunabhängig

Symphonie ermöglicht DDD Produktionen (voll digitale Produktionen mit ← minimalen Verlusten

```
auf dem Signalweg )
```
- Beispiel: Verarbeitung mit Symphonie xy (non destruktiv) Exportieren ("non realtime" Audio Rendering, 16 Bit, 48 kHz) Nachbearbeitung mit gängiger HD Recording Software
- Symphonie Module könnten auf "beliebige" Hardwareplatformen skaliert ← werden.

Software Updates könnten die Klangqualität von schon existierenden Modulen nachträglich steigern (falls entsprechende Hardware vorhanden ist)

Wenn ein Soundmodul mit 16 Bit Samples mit 8Bit Symphonie (Jr) komponiert ← wird,

so tönt es auf einem 16 Bit Symphonie so, als ob das Modul mit 16 Bit ← komponiert worden wäre !

Symphonie Hardwarevoraussetzungen:

```
CPU 680EC20 oder besser
        4 MB Memory
Symphonie Softwarevoraussetzungen:
        OS 3.0 oder höher
        reqtools.library (by Nico Francois, im libs: Verzeichnis)
Empfohlen wird zudem:
        Harddisk
        Symphonie Jr : 4 MB Fastmem
        Symphonie Pro : 8-16 MB Fastmem
Symphonie gibt es in 2 Versionen:
 ------------------------------------------
Symphonie Jr : 80 USD (Out for Sale)
    ------------------------------------------
- 8...256 Soundchannels
- 16 Bit Sample Preprocessor
- 8/16 Bit Mixer
- Audio OUT : 9/14 Bit Stereo, 5 kHz - ca 50 kHz
- Max 16x Pre Oversampling (-> Sample Preprocessor)
   ------------------------------------------
Symphonie Pro : 160 USD (Out for Sale)
------------------------------------------
(includes Symphonie Jr)
- 8...256 Soundchannels
- 16 Bit Sample Preprocessor
- 16/16 Bit Mixer
- Audio OUT : 9Bit Stereo Amiga
              14Bit Stereo Amiga
              16Bit File ("Audio Rendering")
              Planned: 16Bit Stereo Soundcard (Extern Rendering)
- Audio Rendering (for HDR, CD Production, DAT, Postmixing, Syncronisation ...)
   Modes : 8/16 Bit
             Mono/Stereo/L/R
```
Little Endian/Big Endian Format : Maestro (Samplitude support) MAUD (16 Bit iff) by Macrosystem Wave (PC) by Microsoft inc. Raw Multichannel possibility (Mute Samples/Tracks/Dsp) Max 16x Pre Oversampling (-> Sample Preprocessor) SPECIAL PRICING CONDITIONS: ------------------------------------------------ Symphonie Jr & SFX 90 USD (Out for Sale) ------------------------------------------------ - Includes SFX (Digital Sound Processor) by Stefan Kost (for Sample Editing, DSP FX and Conversion) ------------------------------------------------ Symphonie Pro & SFX 175 USD (Out for Sale) ------------------------------------------------ - Includes SFX (Digital Sound Processor) by Stefan Kost (for Sample Editing, DSP FX and Conversion) ------------------------------------------------ Symphonie Jr NO MANUAL 45 USD (Out for Sale) ------------------------------------------------ - You just don't get the printed manual - Price includes Shipping Tax, No additional charges if you send cash. - You don't get free updates ------------------------------------------------ Symphonie FOR USERGROUPS (Out for Sale) ------------------------------------------------ - at least 2 people - Ask for Special Pricing - Seperate Registering, Seperate Mailing possible ------------------------------------------------ Symphonie FOR ENTERPRISEs (Out for Sale) ------------------------------------------------ - 1x FULL SYMPHONIE PRO + MULTIUSER LICENCE - Only 2 printed Manuals (1 English, 1 German) as soon as they are out - Ask for Special Pricing - Single Registering, Collective Mailing

----------------------------------------------- If you send a cheque please add 10 USD billing tax. Cash in USD accepted. International Moneyorder accepted. Mailing via UPS possible. Mailing via EMS possible. Express Service Possible. Zukünftige Entwicklungsschwerpunkte: Betriebssicherheit etwas Midi (GUI) Änderungen vorbehalten ... -------------------------------------------------------------- Available at: RealTime Software Patrick Meng Rosenfeldweg 4 6048 Horw Switzerland +41 41 340 6948 (Info, Development ...) EMAIL: pmeng@ibm.net

### <span id="page-14-0"></span>**1.8 über Int. Money Order**

Angaben:

BIC (Bankencode) : LUKB CH 2260A KONTO NR 01-08-303019-00 HORW NAME PATRICK MENG

(USA: via Citibank NY)

#### <span id="page-15-0"></span>**1.9 über Cash**

Adresse:

Patrick Meng Rosenfeldweg 4 CH-6048 Horw Switzerland

#### <span id="page-15-1"></span>**1.10 über Symphonie Innereien**

Symphonie wurde geschrieben in 020 Assembler.

Intern arbeitet das Programm ansatzweise objektorientiert: Bsp: Samples werden beim laden schon vorkonvertiert GUI

Dies macht sich hauptsächlich in der Kürze des Programmes bemerkbar.

Die zentralen Routinen sind gut optimiert.

Symphonie unterstützt keine Multisamples. Multisamples müssen deshalb vor der Verwendung in Symphonie in mehrere Einzelsamples zerschnitten werden.

Symphonie System Daten: Maximal 256 Monokanäle (128 Stereokanäle) Volumenauflösung : 16Bit Frequenzauflösung : 32Bit Sample Preprocessor : 16Bit ViRT Sample Processor : 16Bit 2 Phase Oversampling Software DSP INPUT: (Samples) Sampleauflösung : 8/16 Bit (vgl. unterstützte Sample Formate) Samplingrate : 10 kHz - ca. 100 kHz

```
OUTPUT: (Audio Out)
  Sampleauflösung : 9/14 Bit (Amiga ohne externe Soundkarte)
  Samplingrate : 10 kHz- 50 kHz (Amiga ohne externe Soundkarte)
AUDIO RENDERING: (non realtime)
  Sampleauflösung : 8/16 Bit
  Samplingrate : 5 kHz- ca. 100 kHz
Max 128 Samples * Max 2 MB (8 Bit Samples, Preoversampling=1) per Sample
= Max 0.25GB Samplematerial per Song (theoretisch !)
```
(Intern: Max 4 MB Samplelänge, abhängig von Preoversampling level)

#### <span id="page-16-0"></span>**1.11 über Soundqualität**

Was will Symphonie ?

- Symphoniemusik will CPU intensiv sein
- Symphonie ist nicht für Hintergrundmusik gedacht sondern will HAUPTAPPLIKATION sein
- Symphonie ist eine Anwendung, die auf Samples basiert. Somit ist eine grosse Stimmzahl (Bsp lange Ausklingzeiten) wichtig.
- Symphonie kann keine langen Samples verwenden. Für diesen Zweck ist eine HDR Software eine mögliche Hilfe. (Postmixing)

Resync

------

Um das System neu zu Syncronisieren ist die Mix Frequenz (System->Freq) zu ← verändern.

#### Frequenzgang

------------

Der Frequenzgang wird bestimmt durch die Mixrate der Hardware. (GUI:System/Freq)

Die Echtzeitausgabe über die im Amiga integrierte Soundkarte ist dank DMA mit der Bildschirm Frequenz verknüpft.

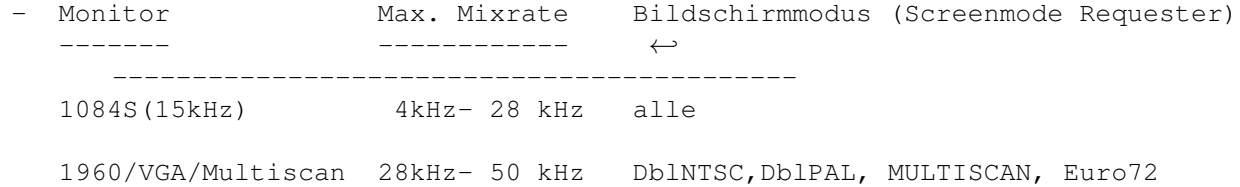

SuperVGA/Multiscan über 50kHz nur mit veränderten Bildschirmmodi , 31 ← kHz->40kHz Für Experten ONLY ! (-> Hinweise in Quickstart beachten !) Auflösungsvermögen ------------------ Die Auflösung wird durch die lokale Hardware limitiert. Eine hohe Auflösung bewirkt: wenig Rauschen und reinen/klaren Sound. Amiga (Render Mode): 16 Bit Amiga (in Echtzeit): 9/14 Bit (ohne Soundkarte) Im Rendermodus wird die Ausgabe in eine virtuelle Soundkarte mit wählbarer Auflösung/Frequenz umgeleitet. (zB. 8 Bit oder 16 Bit) Wie erreiche ich mit Symphonie optimale Qualität ? Voraussetzung ist: gutes Rohmaterial (Samples): - nur die besten Samples verwenden - Samplingrate 40 kHz oder höher - die Samples sollten sauber geschnitten sein - 16 Bit Samples tönen besser Benutzung in Symphonie - falls 8 Bit Samples verwendet werden, sollten diese in Symphonie mittels der Downsample Funktion entsprechend vorbereitet werden. - Benutze Euro72 oder Multiscan ScreenModus und schalte die Qualität von 28 kHz auf mindestens 36 kHz Zukunftskompatibel sein: - 16 Bit Samples sollten verwendet werden. - viele Stimmen bewirken intern ein erhöhte Soundauflösung Bsp: ein 1 Channel Modul mit 8Bit Samples 56kHz wird gespeichtert als: NUR 8 Bit, 56kHz Sound Bsp: ein 16 Channel Modul mit 16Bit Samples 100kHz wird gespeichtert als: minimal 20 Bit, 100kHz Sound

- viele Volumeneffekte (Tremole, CV, VSlide ) bewirken intern ein erhöhte  $\leftrightarrow$ Soundauflösung
- Virtuelle Samples können eine erhöhte Sampleauflösung bewirken
- Hinweis: Die tatsächliche (hörbare) Ausgabequalität wird somit meist durch die jeweils vorhandene Audiohardware eingeschränkt, und kann erst durch Erweiterung im Hardwarebereich der internen Qualität etwas angenähert werden.

Symphonie Interne Qualität : Max ca 16-64 Bit (Soundabhängig)

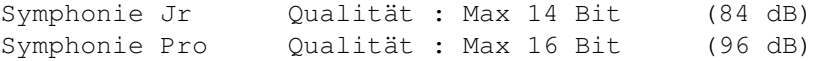

Zu beachten ist, dass der Amiga allerlei Störgeräusche liefert. (zB wenn keine Disk im Laufwerk ist) Deshalb kann nur mit professioneller Hardware (zB Soundkarte) oder im Rendermode hochwertige Ergebnisse erreicht werden.

Tips: ----

Hohe Qualität -------------

Da Mixfrequenzen unter 30 Khz problematisch sind, kann der CPU Bedarf halbiert werden: Audio Modes: Left Right Anstelle des Stereosignals wird nur ein Monosignal ausgegeben.

Rauschen --------

Ursache: D/A Wandler der Hardware hat eine zu geringe Auflösung Beseitigung : 16 Bit Soundkarte oder besser

Ursache: Samples haben eine zu geringe Auflösung Lösung : 16 Bit Samples verwenden

Quantisierungsrauschen ----------------------

Ursache: D/A Wandler der Hardware hat eine zu geringe Auflösung Beseitigung : 16 Bit Soundkarte oder besser

Charakter: Samples tönen auf allen Frequenzen stark metallisch

Ursache: System Mixrate ist zu gering (GUI:System/Freq) Beseitigung : GUI:System/Freq erhöhen Charakter: Ein Teil der Samples tönt metallisch, der Rest tönt gut Ursache: Die metallisch klingenden Samples 1x oder 2x "Downsamplen" (GUI:Instrument/D) Allgemeine Beseitigung: MENU:Prefs/S. Preprocessor/Oversample Wert ← erhöhen Charakter: Daselbe Sample tönt auf verschiedenen Tonlagen unterschiedlich stark metallisch Ursache: Samplefrequenz des Samples ist zu gering Lösung : Das Sample 1x oder 2x "Downsamplen" (GUI:Instrument/D) Um die ürsprüngliche Tonhöhe beizubehalten ist die Instrumentstimmung um eine Oktave zu erhöhen

#### <span id="page-19-0"></span>**1.12 GUI Hilfe : Inhaltsverzeichnis**

```
Information zu welcher
Gruppe
 :
System Control
  Systemfeld (inkl Dsp Kontrollfeld)
Render
          Digitale Ausgabe (HDR File)
Instrument
  Instrument Feld/ Samples laden
Waveform
  Wellenform Graph/ Loopbereich markieren
Song
    Song Struktur festlegen
Sequence
    Sequenzfolge festlegen
Position
    Patternfolge festlegen
PatternEd Feld
```
Hauptfeld ( Editieren von Patterns) NoteEd Editierfeld für ein einzelnes Ereignisse ------------------------------

> Menu Information über Menubefehle

Tastaturbelegung

#### <span id="page-20-0"></span>**1.13 Menu Verzeichnis**

Information zu welcher Menugruppe: --------------------------------- ? Auskunft über Symphonie SYSTEM Player, Soundmodi, Dspmodi FILE Allgemeine Dateioperationen (Song, Modul, Prefs) EDIT Editieroperationen MOVE Befehle für die Navigation SAMPLE Sampleoperationen (inkl load/save) PREFS

# Voreinstellungen

#### <span id="page-20-1"></span>**1.14 Info über : Menupunkt ?**

ABOUT Information über das Programm (Version, Autor ...)

#### <span id="page-20-2"></span>**1.15 Info über : Menupunkt System**

PLAYER -> x Spielt den entsprechenden Abschnitt/Teil des aktuellen Songs PLAYER -> STOP Stopt den Songplayer AUDIO MODE -> OVERSAMPLE Ausgabetyp Oversampling Stereo 9 Bit einschalten 9 BT STEREO 9BIT Ausgabetyp Stereo 9 Bit einschalten OVERSAMPLE Ausgabetyp Oversampling Stereo 14 Bit einschalten Bemerkung: falls Oversampling eingeschaltet ist, wird die CPU ca. 30-40% weniger(!) stark belastet. Allerdings wird der Frequenzgang halbiert. STEREO14BIT Ausgabetyp Stereo 14 Bit einschalten MONO Ausgabetyp Mono 14 Bit einschalten MONO SURR Ausgabetyp Mono 14 Bit und Surround Modus einschalten LEFT Linke Audiokanäle in 14 Bit RIGHT Rechte Audiokanäle in 14 Bit Bemerkung: SURROUND bewirkt, dass aus einem monophonen Signal künstlich ein stereophones Signal berechnet wird. (Durch Invertierung) Die 14 Bit Modi werden durch Kaskadierung zweier Audiokanäle erreicht. DSP -> DEACTIVATE alle DSP Effekte ausschalten DSP -> ECHO DSP Echoeffekt ein-/ausschalten Dem Originalsignal wird ein Echo des Signals mit bestimmter Verzögerung und Stärke beigemischt. DSP -> CROSSECHO DSP CrossEchoeffekt ein-/ausschalten Dem linken Kanal wird das Echo des rechten Kanals  $\leftrightarrow$ beigemischt und umgekehrt. DSP -> DELAY DSP Delayeffekt ein-/ausschalten Dem Originalsignal wird eine Verzögerung des Signals mit ← bestimmter Verzögerung und Stärke beigemischt. DSP -> CrDELAY DSP Delayeffekt ein-/ausschalten Dem Linken Signal wird eine Kopie des Rechten Signals mit ← bestimmter Verzögerung und Stärke beigemischt.

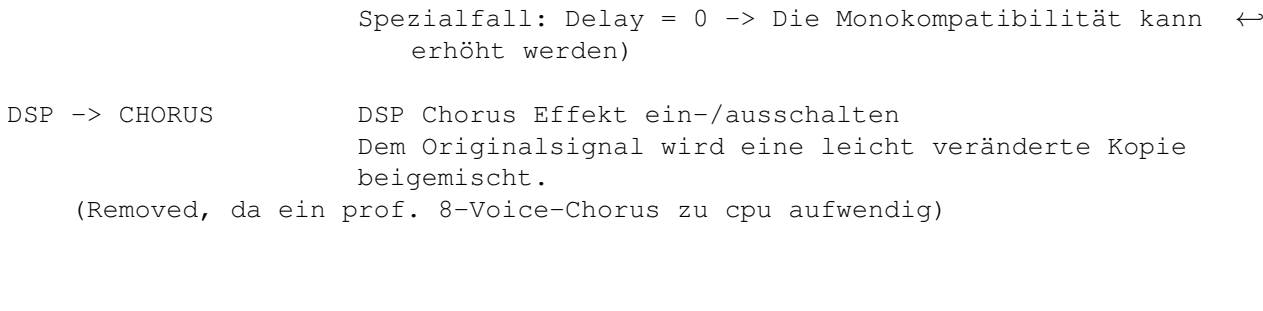

Bemerkung: Hinweise in Quickstart beachten !

QUIT Symphonie verlassen

# <span id="page-22-0"></span>**1.16 Info über : Menupunkt File**

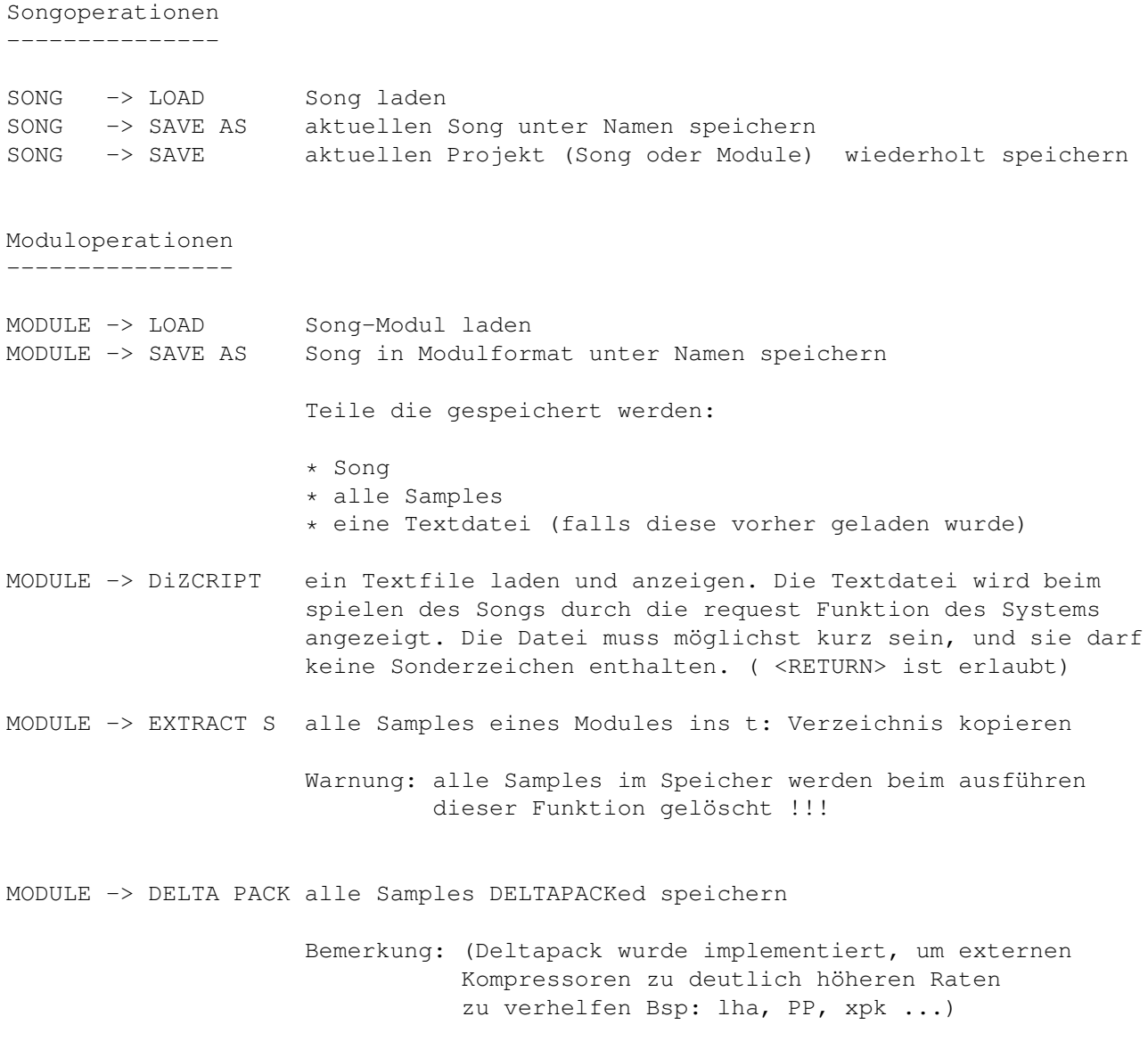

Prefs Operationen

----------------- PREFS -> LOAD Laden einer Prefs Datei PREFS -> SAVE AS Prefs Datei unter bestimmten Namen speichern PREFS -> SAVE DEFAULT Aktuelles Setup als Startumgebung speichern Flagwerte zur Steuerung der Prefs Dateioperationen PREFS -> NO AUDIO Audio Umgebung (Beispiel Sample Boost, Stereo Setup) nicht verändern/speichern PREFS -> NO VIDEO Video Umgebung (Fenster Anordnung) nicht verändern/ ← speichern PREFS -> NO SONG SETUP Song Setup (Kanalzahl, Patternzahl, Patternlänge) nicht verändern/speichern. Die obigen Flagwerte haben je nach Dateioperation verschiedene Bedeutung: Ladevorgang (PREFS->LOAD) Das jeweilige Teilsetup soll beim Laden der ← Preferences Datei nicht verändert werden; auch dann nicht, wenn die  $\leftrightarrow$ Information in der Preferences Datei vorhanden wäre. Speichervorgang (PREFS->SAVE) Das jeweilige Teilsetup soll nicht gespeichert ← werden.

#### <span id="page-23-0"></span>**1.17 Info über : Menupunkt Edit**

ALLGEMEINE BEFEHLE

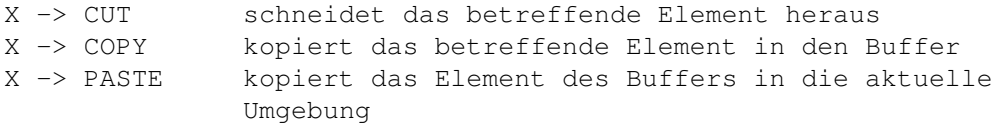

SPEZIFISCHE BEFEHLE

PATTERN -> DUPLEN/SHRINK/EXPAND siehe Pattern TRACK -> MIRROR aktuellen Track spiegeln TRACK -> SWAP aktuellen Track mit Buffer vertauschen TRACK -> ROT UP aktuellen Track nach oben verschieben TRACK -> ROT DWN aktuellen Track nach unten verschieben BLOCK -> ADD Block hinzufügen BLOCK -> EXPAND Block erweitern BLOCK -> CLEAR Block löschen BLOCK -> SWAP Block im Buffer mit Block an der Crsr Position vertauschen. NOTE -> INSERT Note einfügen NOTE -> DELETE Note löschen -------------------------------------------------------------

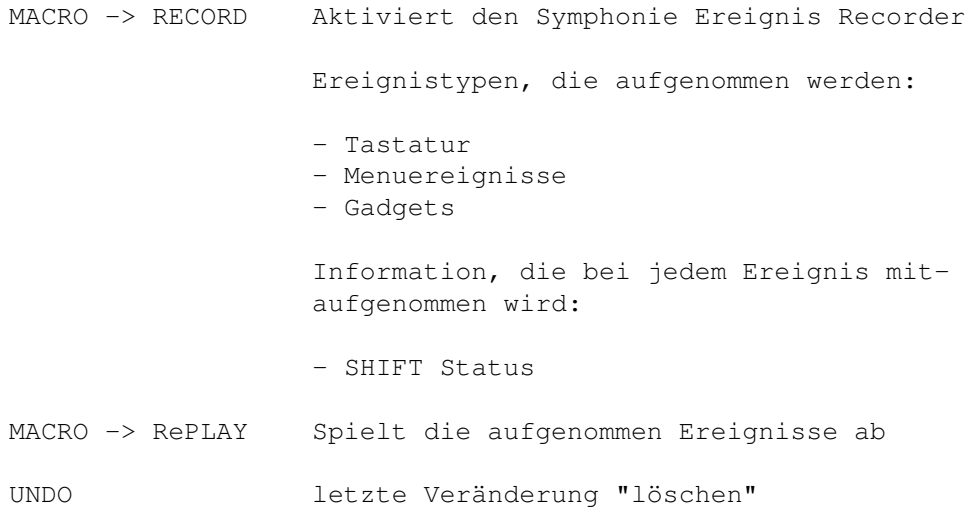

# <span id="page-24-0"></span>**1.18 Info über : Menupunkt Move**

Die Move Befehle dienen dem Navigieren und dem direkten Anwählen spezieller Orte in Symphonie.

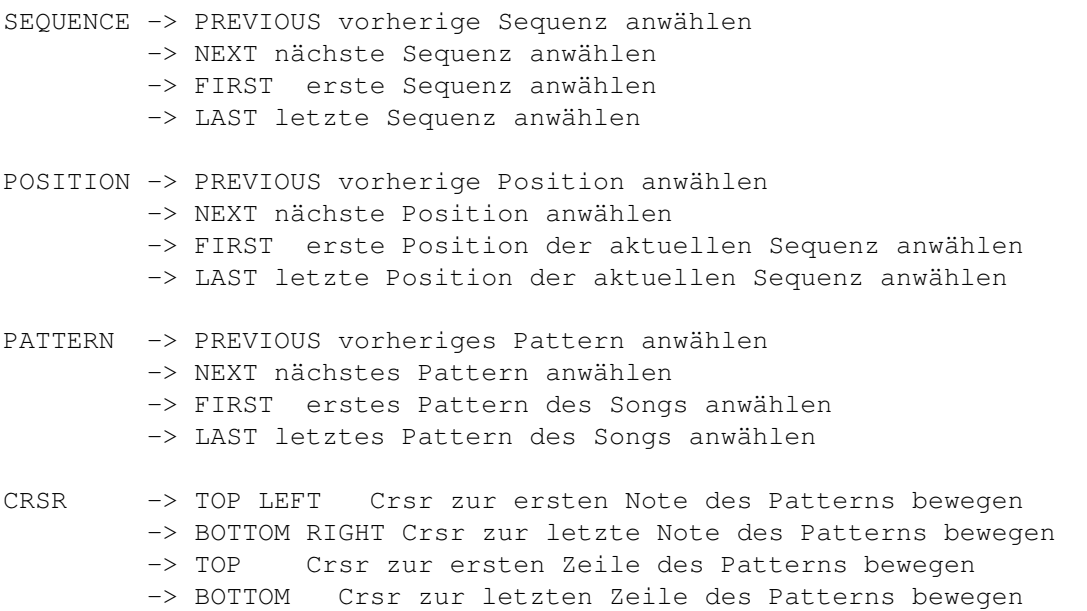

# <span id="page-24-1"></span>**1.19 Info über : Menupunkt Sample**

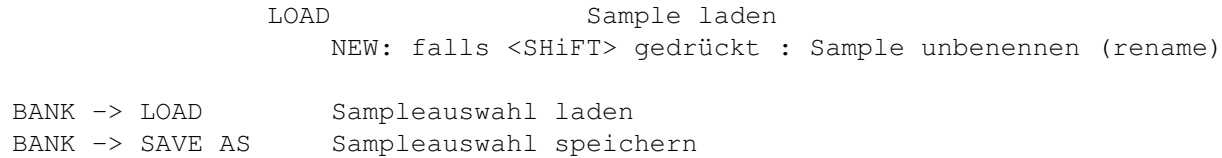

```
REMOVE aktuelles Sample entfernen
IMPORT -> 16BIT RAW Nicht mehr vorhanden (-> 16 Bit Wav Samples verwenden !)
EXPORT Nicht mehr vorhanden
VIRTUAL -> RECALC alle
             ViRT Samples
             neu berechnen
VIRTUAL ->
             MTX
             /
             QUE
             /
             REMIX
               SUPPORT -> ADJUST für alle diskbasierten Samples einen neuen \leftrightarrowFilepfad setzen
          PATH
SUPPORT -> RELOAD alle Samples neu laden. Alle Virtuellen Samples neu ←
   berechnen.
          ALL
```
#### <span id="page-25-0"></span>**1.20 Info über : Menupunkt Prefs**

```
Preferences:
SYSTEM -> SYSTEM BUFFER
   Wertbereich (4..8)
   Startwert 4
   Wirkung Anzahl Buffer für das Multibuffering System von Symphonie
               festlegen. Eine grosse Bufferzahl bewirkt eine gleichmässige
               Nutzung der CPU. Bei einer kleiner Bufferzahl können sich
               Spitzenbelastungen schnell(!) hörbar auswirken (Verzerrung)
               Richtwerte: Samples antesten SYSTEM BUFFER : 4
                           Songs spielen SYSTEM BUFFER : 8
SYSTEM -> DSP BUFFER
   Wertbereich (1..255)
   Startwert 16
   Wirkung Maximale Bufferzahl für den Dsp festlegen
SYSTEM -> SET MAX PROC VOL "Set Maximum Processed Volume"
   Wertbereich (1..99)
   Startwert 74
   Wirkung Default Wert 74: Alle Ereignisse mit Volume 75%-100% werden
                                mit Volumen 100% gespielt.
```
Beispiel 2 Wert 49: Alle Ereignisse mit Volume 50%-100% werden mit Volumen 100% gespielt. Bemerkung Falls ein bestimmtes Ereigniss mit Volumen 100% gespielt wird, so geschieht dies (Berechnung) sehr schnell. (CPU "Turbomode"). REALTIME -> NO POS CHANGE Flag Wert Wirkung Beim Spielen des Songs soll die Positionsnummer/Patternumber nicht aufgefrischt werden REALTIME -> NO SCROLL Flag Wert Wirkung Beim Spielen des Songs soll der Crsr des PatternEd nicht ← mitscrollen REALTIME -> NO SPECTRUM Flag Wert Wirkung Spektrum Analyzer deaktivieren REALTIME -> NO SCOPE Flag Wert Wirkung Sound Scope deaktivieren REALTIME -> FORCE UPDATE Flag Wert Wirkung Optische Instrumente (Beispiel: Scope) auch auffrischen, falls kein Song gespielt wird. PATTED -> SET JUMPER Flag Wert Wirkung Jumplänge für das Editieren im PatternEd festlegen PATTED -> NO PITCH Flag Wert Wirkung Beim Setzen von KeyOn Befehlen durch die Klaviatur soll die vorhandene Tonhöhe nicht überschrieben werden. PATTED -> NO INSTRUMENT Flag Wert Wirkung Beim Setzen von KeyOn Befehlen durch die Klaviatur soll die vorhandene Instrumentnummer nicht überschrieben werden. PATTED -> NO VOLUME Flag Wert Wirkung Beim Setzen von KeyOn Befehlen durch die Klaviatur soll das vorhandene Volumen nicht überschrieben werden.

LOAD SONG/MOD -> KEEP PATTERN NUMBER Flag Wert Wirkung Die aktuelle Patternzahl soll beibehalten werden Anwendung: Einen Song von 64 Patterns auf 100 Patterns erweitern  $\leftarrow$ . LOAD SONG/MOD -> CONVERT SONG Flag Wert Wirkung Beim Laden eines Songs die aktuelle Songstruktur (Stimmzahl und Patternlänge) beibehalten Anwendung: Einen Song von 8 auf 16 Stimmen erweitern. Einen Song "verlängern" (Patternlänge erhöhen) S.PREPROCESSOR -> SET ANTIKNACK Wertbereich (1..1024) in Samples Startwert 32 Ziel Pegelsprünge bei schlecht geschnittenen Samples automatisch entfernen. Wirkung Fade in/Fade Out Länge des Samplepreprocessor festlegen Ein kleiner Wert bewirkt, dass alle Samples einen harten Anschlag "bekommen" Der Antiknack Algorithmus schaltet sich selbstständig aus, wenn das bestimmte Sample schon sauber geschnitten ist. (Silence auf erstem und letztem Sample) Bemerkung Dieser Parameter wirkt nur beim Laden/Berechnen von Samples Liefert nur bei 2,4,8,16,32, ... gute Resultate S.PREPROCESSOR -> SET SAMPLE BOOST Wertbereich (1..200%) Startwert 100% Wirkung Festlegen der Maximallautstärke für Samples Bemerkung Falls durch DSP Effekte Übersteuerung auftritt, sollte dieser Parameter vermindert werden. Dieser Parameter wirkt nur beim Laden/Berechnen von Samples S.PREPROCESSOR -> SET OVERSAMPLE Wertbereich (1..4) in Samples 1= 2x Pre Oversampling 4= 16x Pre Oversampling Startwert Wirkung Vermindert das Quantisierungsrauschen niederfrequenter Samples.

Bemerkung Dieser Parameter wirkt nur beim Laden/Berechnen von Samples Warnungen Speicherbedarf der Samples:  $1 = 2x$  $2 = 4x$  $3 = 8x$  $4 = 16x$ Maximal erlaubte Samplelänge eines 8 Bit Mono Samples: (Intern 4 MB)  $1 = 2MB$  $2 = 1MB$ 3= 512 KB 4= 256 KB Tonumfang in Symphonie (Maximaler Pitch): 1=Max C6 2=Max C5 3=Max C4  $4=Max$  C<sub>3</sub> STEREO CONTROL -> SET SAMPLE DIFF Wertbereich (0..1000) in Samples Startwert 0 (inaktiv) Wirkung wirkt sofort Erweiterung der Stereobasis durch kleine Differenz der Sample Startposition zwischen linkem und rechtem Kanal STEREO CONTROL -> SET PITCH DIFF Wertbereich (0..128) Startwert 0 (inaktiv) Wirkung wirkt sofort Erweiterung der Stereobasis durch Differenz der Frequenz zwischen linkem und rechtem Kanal

#### <span id="page-28-0"></span>**1.21 Blockoperationen**

DEF: Ein Block ist ein beliebig grosser Auschnitt des aktuellen

Patterns .

<RETURN> dient dem markieren des Blockes

Bsp:

1. Return -> Blockanfang setzen (3,4 W/H)  $x, y \in W$ , h (x=Track#, y=Zeile#, w=  $\leftrightarrow$ Breite, h=Höhe)

2. Return -> Blockende setzen (3,4 2/16) Block ist auf 3/4 bis 5/20 gesetzt. Blockbreite: 2, Blockhöhe: 16

BEMERKUNGEN:

```
minimale Blockgrösse : 1 Note (w=1,h=1)
maximale Blockgrösse : 1 ganzes Pattern (Bsp: w=8,h=64)
```
------------------------------------------------------------------------

#### <span id="page-29-0"></span>**1.22 System Control Info**

```
Stimmenzahl festlegen (Anzahl virtueller Audiokanäle)
8 - 8 virtuelle Audiokanäle und System Neustart
16 - 16 virtuelle Audiokanäle und System Neustart
32 - 32 virtuelle Audiokanäle und System Neustart
64 - 64 virtuelle Audiokanäle und System Neustart
128 - 128 virtuelle Audiokanäle und System Neustart
256 - 256 virtuelle Audiokanäle und System Neustart
Bemerkung: Je höher die Stimmzahl, desto niedriger ist die Qualität der
          einzelnen Audiokanäle:
           8 Stimmen: Max 13 Bit per Kanal (14 Bit Mode: Max 11 Bit per Kanal)
         256 Stimmen: Max 8 Bit per Kanal (14 Bit Mode: Max 6 Bit per Kanal)
Frequenz in Hz |<| |>| festlegen der System Mixrate
Speed in Bpm |<| |>| festlegen der System Geschwindigkeit
Time | Sequenztime / Songtime | zeigt die Spiellänge der aktuellen Sequenz
 und des gesamten Songs
Bemerkung: falls der Song nur aus einer Sequenz besteht, so gilt immer:
          Songtime:= Sequenztime
-----------------------------------------------------------------------
Songplayer:
SONG - Spielt das aktuelle Lied
SEQ - Spielt die aktuelle Sequenz
POS - Spielt das aktuelle Lied ab der aktuellen Position
PATT - Spielt das aktuelle Pattern
STOP - Stoppt den Player
                         -----------------------------------------------------------------------
```
Echo Control

Len |<| |>| festlegen der Dsp Echo Effektlänge in Systemzyklen Level |<| |>| festlegen der Dsp Echostärke (100%, 50%, 25%, 12.5%... )

Delay Control

```
Len |<| |>| festlegen der Delayverzögerung in Systemzyklen
Level (log) |<| |>| Signalstärke des verzögerten Signal wählen (100%, 50%, 25%, ←
  12.5\%...
```
Chorus Control

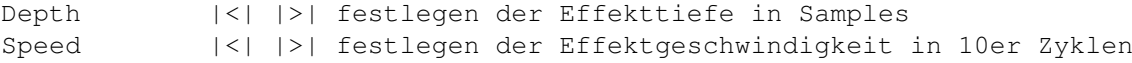

#### <span id="page-30-0"></span>**1.23 Song - Help**

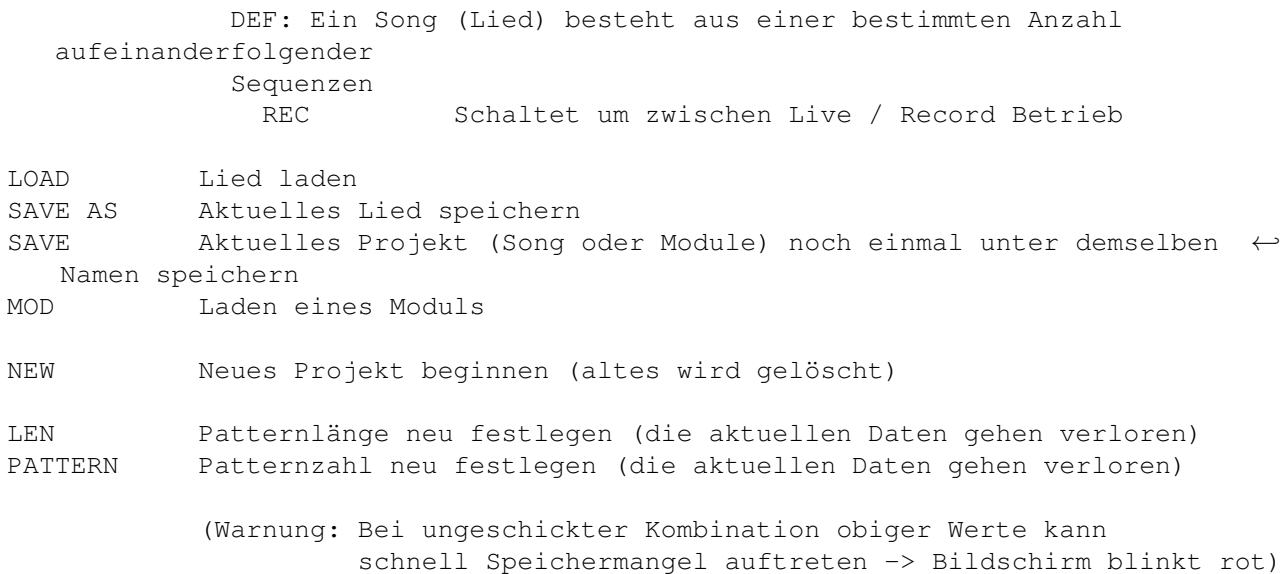

#### <span id="page-30-1"></span>**1.24 Sequence - Help**

DEF: Eine Sequenz besteht aus einer Reihe aufeinanderfolgender Positionen # [<] [>] - Aktuelle Sequenz wählen (0..63)

- |X| aktuelle Sequenz in den Buffer kopieren und aktuelle Sequenz auf Startwerte setzen
- |C| aktuelle Sequenz in den Buffer kopieren
- |P| aktuelle Sequenz aus dem Buffer kopieren

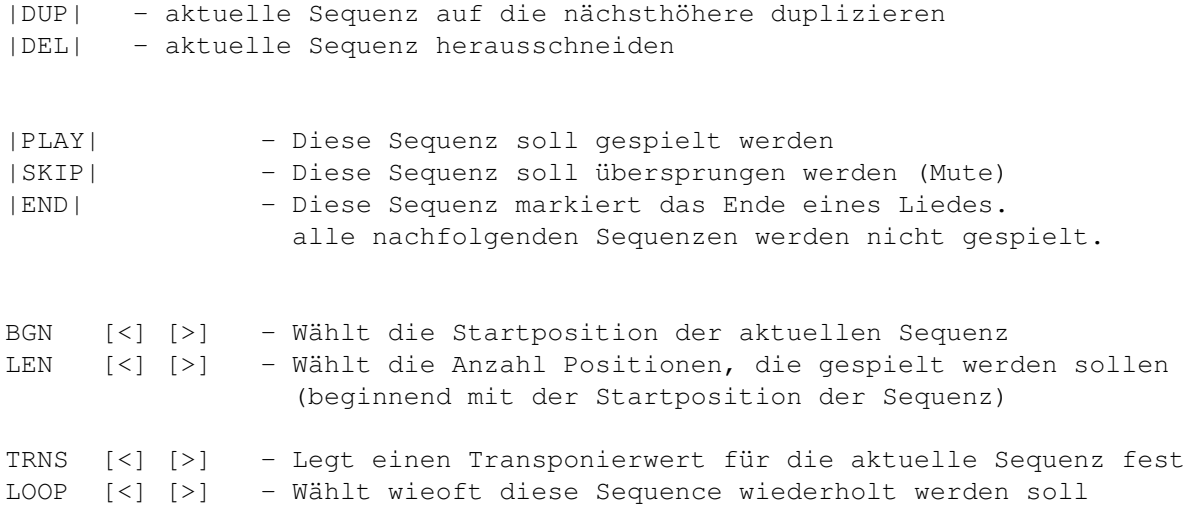

# <span id="page-31-0"></span>**1.25 Position - Help**

DEF: Eine Position definiert, welcher Ausschnitt aus welchem Pattern gespielt werden soll.

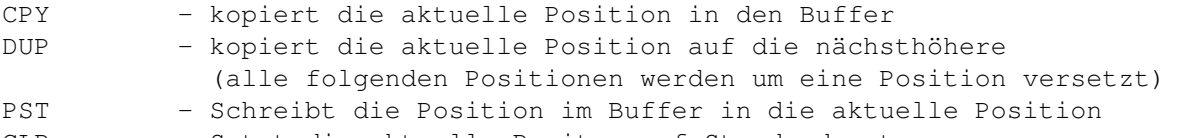

CLR - Setzt die aktuelle Positon auf Standardwerte

```
INS - alle folgenden Positionen werden um eine Position versetzt
```
- [<] [>] Wählt die aktuelle Position
- DEL löscht die aktuelle Position (alle folgenden Positionen werden um eine Position rückversetzt)

Parameter einer bestimmten Position:

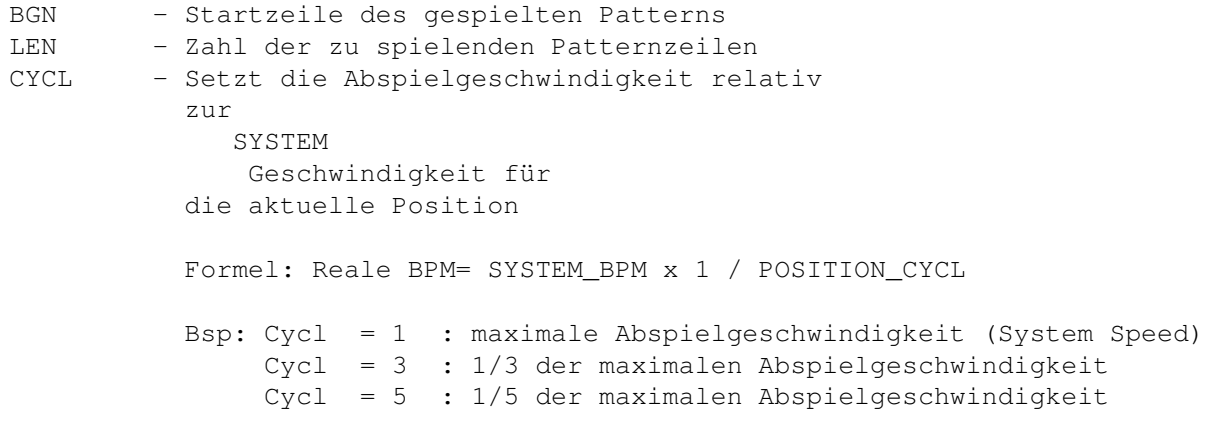

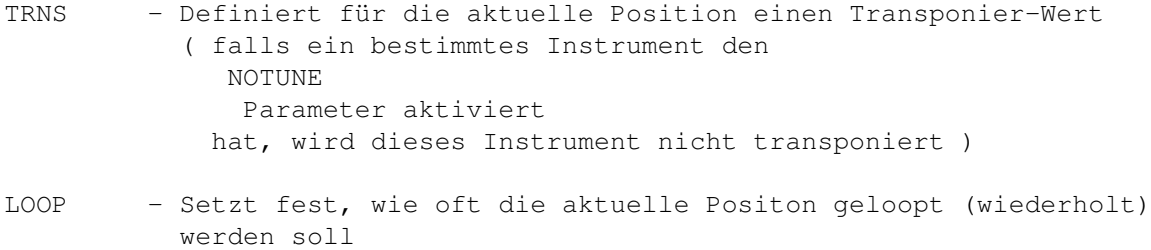

# <span id="page-32-0"></span>**1.26 Pattern - Help**

DEF: Ein Pattern besteht aus einer bestimmten Anzahl Tracks abhängig von der im SYSTEM Menu gewählten Stimmenzahl.

#### <span id="page-32-1"></span>**1.27 Track**

DEF: Ein Track ist die Grundeinheit des Patterns und beschreibt die Notenfolge für eine Stimme. Zwei aufeinanderfolgende Tracks (Bsp. Track 1 und  $\leftarrow$ 2) können als ein Stereo Track interpretiert werden.

#### <span id="page-32-2"></span>**1.28 Instrument**

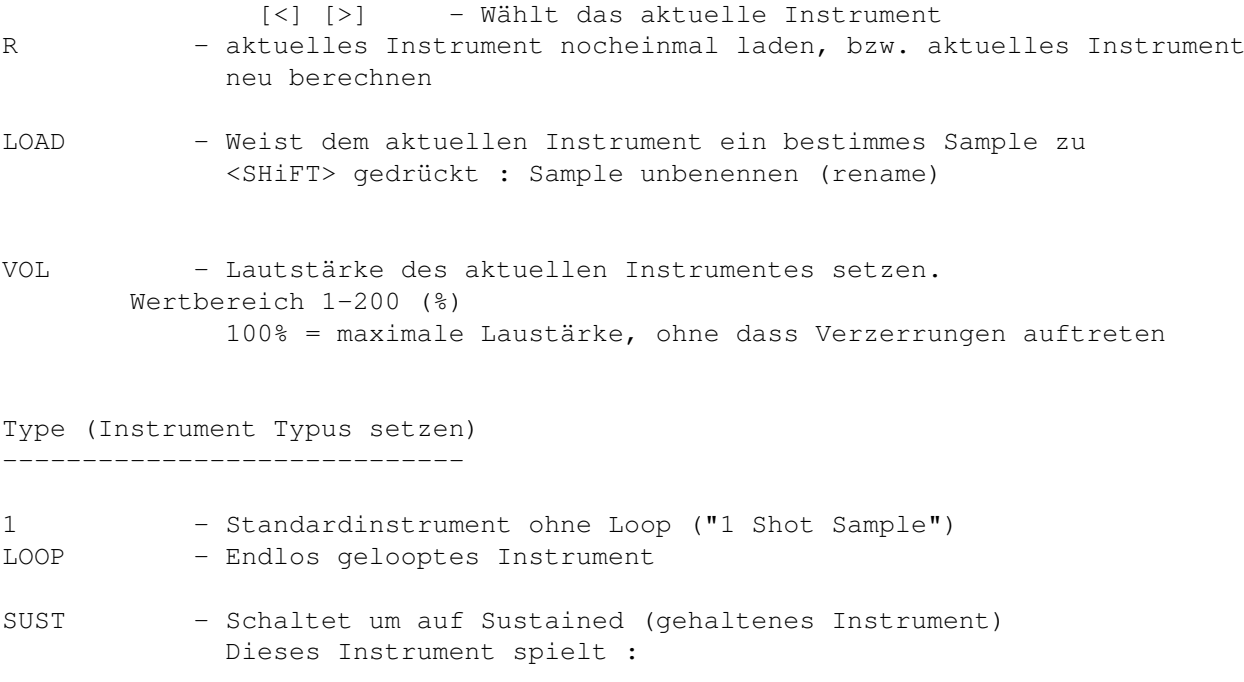

1. Den Anschlagsbereich des Samples 2. Anschliessend n-mal den Loopbereich des Samples (Die Loopzahl wird durch LOOP# bestimmt) 3. Schliesslich den Ausklingbereich des Samples Op (Instrument Operatoren setzen) \* (NOTUNE) - Ausschalten der Transponier Funktion der Position für das aktuelle Instrument (-> Perkussionsklänge) MUTE - Stummschalten des aktuellen Instrumentes (Mute) REMOVE - Löscht das aktuelle Sample WARNUNG: Instrument die Quellsample für virtuelle Instrumente sind, sollten nicht gelöscht werden.

Virtual (Virtuelle Instrumente kreieren) ---------------------------------------

> MIX - Kreiert ein Virtuelles Instrument QUE - Kreiert ein Virtuelles Instrument REMIX - Kreiert ein Virtuelles Instrument Tools (Samples manipulieren) RVS - Umkehroperation für das aktuelle Sample I - Invertieren des aktuellen Samples (Phaseshift 180\textdegree ←- {}) D - Downsampleoperation für das aktuelle Sample FILT

- Interpolationsfilter für das aktuelle Sample

Tune (Instrument stimmen) FINE - Feinstimmen des Instrumentes: der Wertbereich -128 ... +127 umfasst ca. einen Ganzton PITCH - Halbton-stimmen des Instrumentes: der Wertbereich -12 ... +12 umfasst 2 Oktaven L (Loopzahl für "sustained" Instrument setzen) über WAVEFORM über Samples über

#### <span id="page-34-0"></span>**1.29 Waveform**

- Visualisiert das Sample des aktuellen Instrumentes

Virtuelle Instrumente

- Dient der Wahl des Loopbereiches:

Durch Druck mit der LMB (linke Maus Taste) innerhalb der Waveform, ziehen mit der Maus (bei gedrückter LMB) und loslassen innerhalb der Waveform wird ein Loopbereich markiert.

Loopbereiche werden automatisch so optimiert, dass beim Loopübergang kein Pegelsprung ("Knacksen") auftritt.

#### <span id="page-34-1"></span>**1.30 NoteEd**

S I M P L E E F F E K T E

Simple Effekte sind "stand-alone" Effekte, die keine Parameter besitzen und deshalb keine Variationen zulassen.

K O M P L E X E E F F E K T E

Komplexe Effekte haben einen(1) bis maximal drei(3) Parameter, so dass ihre Wirkungsweise je nach Parameter stark varieren kann.

---------------------------------------------------------------------------

PITCH EFFEKTE -------------

> SET KOMPLEXER EFFEKT PARAMETER Pitch (CO..C5), Instr (0..127)

WIRKUNG aktuelle Frequenz setzen Bemerkung: die Instrumentnummer muss entsprechend gesetzt sein D/U KOMPLEXER EFFEKT PARAMETER Speed (0...255) bestimmt die Effektintensität 0 bewirkt, dass der Pitchslide Effekt ausgeschaltet wird WIRKUNG die Tonhöhe soll stetig erhöht/vermindert werden Bemerkung: KeyOn und SetPitch Erreignisse stoppen den Slideeffekt ADD KOMPLEXER EFFEKT "PIT+" PARAMETER Intensität (-128...127) bestimmt, wie stark die Frequenz verändert wird WIRKUNG Die aktuelle Frequenz des aktuellen Kanals um einen ← bestimmten Wert ändern. Bemerkung: Der Wertumfang von C (-128...127) entspricht ca. vier Halbtönen FORMEL: neue Frequenz := alte Frequenz\* (1+ C\*1/1024) := alte Frequenz + (alte Frequenz\*C/1024) VIBR KOMPLEXER EFFEKT PARAMETER Speed (0..128) Geschwindigkeit des Vibratoeffekts Rate (0..255) bestimmt wie stark sich der Effekt auf die aktuelle Frequenz auswirken soll (0= keine Wirkung, 255= maximale  $\leftrightarrow$ Wirkung) WIRKUNG "Vibrato", die aktuelle Frequenz soll Sinusförmig schwingen Bemerkung: Vibrato kann gleichzeitig mit anderen Effekten (Beispiel ← Pitchslide) verwendet werden. Im Gegensatz zu einem natürlichen Vibrato wird hier das Obertonspektrum mitverschoben. "+" SIMPEL EFFEKT PU1/PU2/PU4 WIRKUNG aktuelle Frequenz erhöhen "-" SIMPEL EFFEKT PD/PD2/PD4 WIRKUNG aktuelle Frequenz vermindern INSTRUMENT EFFEKTE ------------------ FROM KOMPLEXER EFFEKT PARAMETER Sample Position (0..255) bestimmt die Startpositon im ← Sample

- Variante mit Pitch und Instr möglich WIRKUNG Spielt das aktuelle Sample ab einer bestimmten ← Position. Die aktuelle Frequenz wird beibehalten. Bemerkung: Falls mit diesem Effekt zugleich ein bestimmtes Sample zu ← wählen ist, muss die Tonhöhe gültig sein. Die tatsächliche Sample Position errechnet sich aus der ←  $S_{11}$ mm $\alpha$ des Parameters und des Wertes von FADD Beispiele: Fall 1: FADD= 0 Parameter Sa.Pos(0...255) bestimmt direkt die Startpositon im Sample Bsp: 0=Anfang, 128=Mitte, 255=Schluss Fall 2: FADD> 0 Parameter Sa.Pos(0...255) + FADD bestimmen die Startpositon im Sample Bsp: FADD=5 C=0 : Anfang, C=128 : Mitte, C=250 : Schluss  $(0+5)$   $(127+5)$   $(250+5)$ Bsp: FADD=128 C=0 : Mitte, C=127 Schluss, C=255 : Illegaler Wert da  $\leftrightarrow$ ausserhalb  $(0+128)$   $(127+128)$   $(255+128)$   $\qquad$  des  $\leftrightarrow$ Samples FR&P KOMPLEXER EFFEKT PARAMETER Pitch (C0..C5) bestimmt die Tonhöhe Sample Position (0..255) bestimmt die Startpositon ← im Sample (0=Anfang, 255=Ende) Instrument (0..127) bestimmt welches Instrument zu  $\leftrightarrow$ spielen ist WIRKUNG "From & Set Pitch" wie FROM, zusätzlich wird noch die Tonhöhe und die Instrumentnummer entsprechend interpretiert FSET KOMPLEXER EFFEKT PARAMETER Sample Position (0...255) bestimmt die Offsetpositon ← im Sample  $0 =$  Anfang, 128 = Mitte, 255 = Schluss WIRKUNG "From Add Parameter := " Setzt den FROMADD (Offset) auf den Wert von Sample  $\leftrightarrow$ Position Bemerkung: Die Wirkung dieses Befehl ist erst hörbar, wenn ein

FROM oder FR&P Befehl verwendet wird.

- FADD KOMPLEXER EFFEKT PARAMETER Fine Pos C(-128...127) bestimmt, wie stark FADD verändert werden soll.
	- WIRKUNG "From ADD Parameter verändern" Addiert zu FADD den Wert von Parameter C
	- Bemerkung: Die Kombination aus FAD= und FADD kann benutzt werden um sehr genau eine bestimmte Position im Sample anzuspringen
		- Die Wirkung dieses Befehl ist erst hörbar, wenn ein FROM oder FR&P Befehl verwendet wird.
	- FORMEL: Neuer FADD := alter FADD + C\* Samplelänge/16384
- SVIB KOMPLEXER EFFEKT PARAMETER Speed  $(1..127)$  in Systemzyklen, 0= statischer  $\leftrightarrow$ Effekt/Effekt halten Rate (0..100%) Effekttiefe
	- WIRKUNG Lässt den Samplestart Pointer Sinusförmig rotieren Dieser Effekt wirkt nur in Kombination mit den FROM, ← FR&P Befehlen
- Warnung: SVIB und die anderen SampleFX dürfen nicht gleichzeitig verwendet werden. Vor einem SVIB sollte deshalb ein FSET(0) gesetzt werden.

VOLUMEN EFFEKTE ---------------

SET SIMPEL EFFEKT PARAMETER Volumen (1..100%) WIRKUNG Volumen des aktuellen Kanals setzen D/U KOMPLEXER EFFEKT PARAMETER Speed (0...255) bestimmt die Effektintensität 0 bewirkt, dass der Volumenslide Effekt ← ausgeschaltet wird WIRKUNG das Volumen soll stetig vermindert/erhöht werden VOL+ KOMPLEXER EFFEKT PARAMETER Intensität(-128...127) bestimmt, wie stark das Volumen verändert wird WIRKUNG das aktuelle Volumen des aktuellen Kanals um einen ← bestimmten Wert ändern. FORMEL: neues Volumen := altes Volumen +  $C * 1/8$ Bemerkung: Falls das neue Volumen ausserhalb des erlaubten Bereichs

zu liegen kommt, wird das alte Volumen beibehalten. TREM KOMPLEXER EFFEKT "TREM" PARAMETER Speed (0..128) Geschwindigkeit des Tremoloeffekts Rate (0..255) bestimmt wie stark sich der Effekt auf das aktuelle Volumen auswirken soll (0= keine Wirkung, 255=maximale Wirkung ←- ) WIRKUNG "Tremolo", das Volumen soll Sinusförmig schwingen Bemerkung: Tremolo kann gleichzeitig mit anderen Effekten (Beispiel ←- Volumeslide) verwendet werden. AC KOMPLEXER EFFEKT "EMPH", Shift of Emphasis PARAMETER Start (0..100) Start Volumen (bei Samplestart) End (0..100) End Volumen (bei Sampleende) Type  $(0, 1)$   $0=Off$ ,  $1=$  RampTo WIRKUNG Dieser Effekt, bewirkt, dass das Volumen direkt mit der Samplesposition im Sample gekoppelt wird. (SamplePosition To  $\leftarrow$ Volume) So können Anschlagsakzentuierungen oder Stereoeffekte erzielt werden. Bemerkung: Alle Volumeneffekt ausser Tremolo, werden vorübergehend unhörbar gemacht, (wirken intern trotzdem weiter). Um den Effekt auszuschalten muss der Typ 0 angewendet werden ← . OFF SIMPEL EFFEKT PARAMETER KEINE WIRKUNG Kanal stummschalten, Ausgabe des Samples sofort ← stoppen ON SIMPEL EFFEKT PARAMETER KEINE WIRKUNG Ausgabe des Samples weiterführen

WEITERE EFFEKTE ---------------

Geschwindigkeit verändern

CYL= KOMPLEXER EFFEKT PARAMETER Cyclen (1...255) bestimmt, wie schnell die folgenden Zeilen zu spielen sind WIRKUNG Setzt die Abspielgeschwindigkeit neu. Bemerkung: Die neue Geschwindigkeit wird beibehalten, solange nicht eine neue Position gespielt wird, oder die Geschwindigkeit durch Effekte verändert wird. Bsp: CYCL = 1 : maximale Abspielgeschwindigkeit (System Speed)  $CYCL = 3 : 1/3$  der maximalen Abspielgeschwindigkeit CYCL = 5 : 1/5 der maximalen Abspielgeschwindigkeit KEYOFF SIMPEL EFFEKT WIRKUNG Spielt den Ausklingbereich des aktuellen ←- Instrumentes Bemerkung: wirkt nur bei SUSTained Instrumenten ECHO KOMPLEXER EFFEKT PARAMETER EffektTyp (Off, Normal, CrossEcho, Cross2 (Resonator  $\leftarrow$ ) ) Level (100%,50%,25%...) Echo Volumen Länge (1..n) Effektlänge in Systemzyklen WIRKUNG Die aktuelle Echo Umgebung setzen DELY KOMPLEXER EFFEKT PARAMETER EffektTyp (Off, Normal, Cross) Level (100%,50%,25%...) Delay Volumen Länge (1..n) Effektlänge in Systemzyklen WIRKUNG Die aktuelle Delay Umgebung setzen

#### <span id="page-39-0"></span>**1.31 Pattern Editor Feld**

In diesem Feld können Notenwerte eingegeben werden, dazu ist zuerst von LIVE auf RECORD Betrieb umzuschalten.

Die einzelnen Tracks sind folgendermassen arrangiert:

1. Track Stereo Links 2. Track Stereo Rechts 3. Track Stereo Links 4. Track Stereo Rechts 5. Track Stereo Links 6. Track Stereo Rechts

etc.

Ereignisse:

Ein Ereignis ist entweder ein Notenereignis, ein Spezialeffekt oder ein komplexer Spezialeffekt.

Notenereignis : Notenformat

NNNNIIIVV (N= Notenwert, I= Instrument Nr, V= Volume

Bsp:

- C 2-00050 Instrument Nr 0 mit 50% Lautstärke(Volumen) und der Tonhöhe C Octave 2 spielen.
- C#2-010+0 Instrument Nr 10 mit 100% Lautstärke(Volumen) und der Tonhöhe Cis Octave 2 spielen.
- A#1-10001 Instrument Nr 100 mit 1% Lautstärke(Volumen) und der Tonhöhe Ais Octave 1 spielen.
- Bemerkung: Ein Notenereignis bewirkt zudem, dass Pitchslide/Volumeslide Effekte auf Null gesetzt werden ( Inaktivierung)

Spezial(effekte) sind im Note Editor beschrieben.

Gadget Befehle:

[<] [>] - Wählt das aktuelle Pattern

BLOCKOPERATIONEN:

Blöcke setzen -------------

Mark -> NOTE Note markieren Mark -> TRK den aktuellen Track markieren Mark -> PAT das aktuelle Pattern markieren Mark -> BLK Blockmarke an der aktuellen Crsr Position setzen (entspricht dem Druck auf die <RETURN> Taste)

Do / Grundlegende Blockoperationen ----------------------------------

C Kopiert den markierten Block aus dem aktuellen Pattern in den Block Buffer

X Schneidet den markierten Block aus dem

aktuellen Pattern.

P Kopiert den Block an die aktuellen Crsr Position

- DUP Kopiert den aktuellen Block des aktuellen Patterns auf das nächsthöhere Pattern BEMERKUNG: die aktuelle Patternnummer wird um Eins erhöht
- ADD fügt alle Noten aus dem Blockbuffer an der aktuellen Crsr Position ein ( falls sich an einer bestimmten Stelle schon ein Ereignis befindet, so wird dieses beibehalten)
- EXPAND fügt zwischen alle Zeilen des Blocks eine Leerzeile ein. (Warnung: die untere Hälfte des Blocks wird somit gelöscht)
- SHRINK entfernt alle ungeraden Zeilen des aktuellen Blocks (Umkehroperation von EXPAND)

Rot (Block rotieren)

- D Block um eine Zeile nach unten rotieren. Die unterste Zeile wird somit an die Position der ersten Zeile des Blocks verschoben.
- U Block um eine Zeile nach oben rotieren. Die oberste Zeile wird somit an die Position der letzten Zeile des Blocks verschoben.

Pitch (Tonhöhe)

-/+ erniedrigt/erhöht die Tonhöhe (Pitch) jeder Note des aktuellen Blocks. ( SHIFT gedrückt  $\rightarrow$  -/+ Oktave)

Vol (Lautstärke)

-/+ erniedrigt/erhöht das Volumen (Lautstärke) jeder Note des aktuellen Blocks. ( SHIFT gedrückt -> -/+ 10 Einheiten)

Instr (Instrument Nummer) -/+ erniedrigt/erhöht die Instrumentnummer jeder Note des aktuellen Blocks. ( SHIFT gedrückt  $\rightarrow$  -/+ 10 Einheiten)

#### <span id="page-41-0"></span>**1.32 Tastaturbelegung**

Tastaturbelegung:

ESC - Stoppt den Player

```
F5 - Spielt das ganze Lied
 F4 - Spielt die aktuelle Sequenz
 F3 - Spielt die aktuelle Sequenz ab der aktuellen Position
 F2 - Spielt das aktuelle Pattern
 F1 - Den aktuellen Track "Mute'en" stummschalten
 F9 - Record/Live Modus
 F10 - Laden eines
              Samples
               TAB - zur nächsten Tabulator Position
(TAB) - Tabulator setzen
RETURN - Blockanfang(1x) bzw Blockende(2x) setzen
SPACE - aktuelle Note löschen
(SPACE)- aktuellen Track löschen
Numeric Keypad:
[ ] - Position ab/auf
{ } - Pattern ab/auf
Ins - Note einfügen
Del - Note entfernen
-> Aktuelles Ereignis modifizieren:
+ - Volumen +1 (mit SHIFT: +10)
      - Volumen -1 (mit SHIFT: -10)
6 - Instr +1 (mit SHIFT: +10)
9 - Instr -1 (mit SHIFT: -10)
5 - Pitch +1 (mit SHIFT: + Oct)
8 - Pitch -1 (mit SHIFT: - Oct)
```
#### <span id="page-42-0"></span>**1.33 Sample**

Sample: Allgemeine Hinweise Symphonie erkennt automatisch: RAW 8Bit Samples RAW 16Bit MONO Samples IFF 8Bit MONO Samples (unpacked)

```
IFF 8Bit STEREO Samples (unpacked)
WAVE 8Bit MONO (PC, unpacked)
WAVE 16Bit MONO/STEREO (PC, unpacked)
MAESTRO 16BIT MONO/STEREO (von Samplitude/Toccata)
```
Sample: Ladevorgang

Beim Laden eines Samples werden automatisch folgende Prozesse durchlaufen: (Sample Preprocessor)

1. Konvertieren nach 16Bit (falls kein 16Bit Sample)

2. Maximieren des Samples (Ausnutzung der Bit Bandweite)

```
3. Pre-Oversampling
```
4. Anti Knack (entfernt Amplitudensprüngen am Anfang und am Ende des Samples, )

5. Konvertieren nach 8Bit (Symphonie JR)

#### <span id="page-43-0"></span>**1.34 GUI: Gruppe - Begriffserklärung**

```
Eine Gruppe ist eine optische/funktionale Ansammlung ←
                   verschiendener
Hilfsmittel und Werkzeuge. Eine Gruppe ist durch einen 3D Rahmen begrenzt
und besitzt einen bestimmten Titel. zB.
                SYSTEM
                .
```
#### <span id="page-43-1"></span>**1.35 Virtuelle Instrumente - Begriffserklärung**

```
Ein virtuelles Instrument wird durch die in Symphonie
eingebauten Synthese-Funktionen kreiert. Synthesesverfahren
ist : Wavetable-Synthesis.
```
Vorteile der virtuellen Samples:

- benötigen keinen Festplattenspeicher, da sie jedesmal wenn der Song/ das Modul geladen wird, automatisch neu berechnet werden.
- können benutzt werden um:
	- 1. "Akkord"-Samples zu kreieren (Bessere Resultate erreicht man mit gesampleten Akkorden)

2. Mix-Samples zu kreieren (Bsp: Hihat und BassDrum -> 1 Sample ) 3. mehrere Tracks auf einen Track zu reduzieren 4. Samples filtern, Samples rückwärts abspielen, Chorus 5. komplexe Spezialeffekte 6. Qualität eines Samples steigern (-> Downsampling) Um ein virtuelles Sample zu kreieren, ist im PattEd die ensprechende Tonfolge zu schreiben Interpretiert wird von Symphonie: 1. Notenereignis (Tonhöhe, Instrumentnummer, Volumen) Bsp: C-4 001+0 C-4 001 +0 (=100) 2. Notenereignis mit PitchUp/PitchDwn Effekt Bis jetzt sind drei virtuelle Typen implementiert: MIX Samples QUE Samples REMIX Samples Parameter eines Samples: RVS Rückwärts spielen... I Invertierung... D Downsampling... FILT Interpolationsfilter...

#### <span id="page-44-0"></span>**1.36 MIX (kreieren eines virtuellen Instrumentes)**

Die Mix Funktion dient dem Zusammenmischen mehrerer Samples zu einem einzigen Sample.

Ausgangsposition ist die aktuelle Crsr Position. Dabei werden alle Samples einer Zeile ab Crsr zu einem neuen Sample gemixt.

1. Länge und Stimmlage des resultierenden Samples ist mit dem Sample der Ausgangsposition identisch.

```
ACHTUNG: um kompatibel zu bleiben, ist das Volumen der zu mixenden Samples
         auf 100 zu setzen.
```

```
Bemerkung: Bei nur einem Sample wird ein
                REMIX
                 erzeugt
```
#### <span id="page-45-0"></span>**1.37 MIX (kreieren eines virtuellen Instrumentes)**

Die Que Funktion dient dem Aneinanderreihen mehrerer Samples zu einem einzigen Sample.

Ausgangsposition ist die aktuelle Crsr Position. Dabei werden alle Samples einer Spalte ab Crsr zu einem neuen Sample zusammengefügt.

- 1. Stimmlage des resultierenden Samples ist mit dem Sample der Ausgangsposition ← identisch
- 2. Länge des resultierenden Samples setzt sich aus der Summe der Teilsamples ← zusammen.

```
ACHTUNG: um kompatibel zu bleiben ist das Volumen der zu mixenden Samples
         auf 100 zu setzen.
```
Bemerkung: Bei nur einem Sample wird ein REMIX erzeugt

#### <span id="page-45-1"></span>**1.38 REMIX (kreieren eines virtuellen Instrumentes)**

Die Remix Funktion macht eine virtuelle Kopie des aktuellen Samples. (Spezialfall der Mix/Que Funktionen)

Das nächsthöhere Sample wird dabei überschrieben.

Aufgrund einiger Rechenungenauigkeit ist das Sample nicht exakt identisch mit dem Ausgangssample und sollte nachträglich gestimmt werden.

#### <span id="page-45-2"></span>**1.39 RVS (Parameter eines Samples)**

```
Das aktuelle Sample wird gespiegelt
```
### <span id="page-46-0"></span>**1.40 Rendering**

Auch bekannt unter: "Absamplen des Ausgangens", Resampling ... RENDER Renderprozess starten. Die Soundausgabe wird in ein File umgelenkt, und ← entsprechend konvertiert. Die Renderfrequenz wird direkt aus der Systemfrequenz uebernommen. Ge"mute"etet Tracks werden nicht gerendert. DSP ist auch während des Renderings aktiv. Die Einzige Operation die jetzt noch erlaubt ist, ist PLAYER-> STOP (Song ← Stoppen) Nur so kann der Renderprozess jederzeit abgeschlossen werden. Falls das Ende des Songs erreicht wird, stoppt der Renderprozess. Kurze Files könnten als Samples wiederverwendet werden. TYPE  $\rightarrow 8$  8 Bit  $-$ >16 16 Bit -> M Mono -> S Stereo -> MS Wave-type Format (fuerr RAW Mode) -> HQ HQ Mode (50% langsamer, erhöhte Rechengenauigkeit, Beta) Wirkt auch in Echtzeit. -> A Antialias (Not Implemented) Wirkt auch in Echtzeit. FORMAT -> RAW Rohformat, ohne Header (Zusatzinformationen)

- 
- -> MAES Maestro Format
- -> WAV Wave Format
- -> MAUD 16 Bit iff Format

#### <span id="page-46-1"></span>**1.41 Downsample (Parameter eines Samples)**

Diese Funktion verschiebt das aktuelle Sample um eine Oktave tiefer (mit SHIFT höher).

Die Zwischensamples werden linear interpoliert, somit wird die Samplefrequenz verdoppelt

- -> um die ursprüngliche Tonhöhe zu erhalten ist das Sample eine Oktave höher anzuspielen
- -> das Quantisierungsrauschen niederfrequenter Samples vermindert sicht stark (Qualitätssteigerung)
- -> Der aktuelle Speicherbedarf des Samples verdoppelt sich !

#### <span id="page-47-0"></span>**1.42 Invertieren (Parameter eines Samples)**

Diese Funktion dreht die Phasenlange eines Samples um 180\textdegree{}. Spiegelung entlang der Zeitachse.

#### <span id="page-47-1"></span>**1.43 FILT (Parameter eines Samples)**

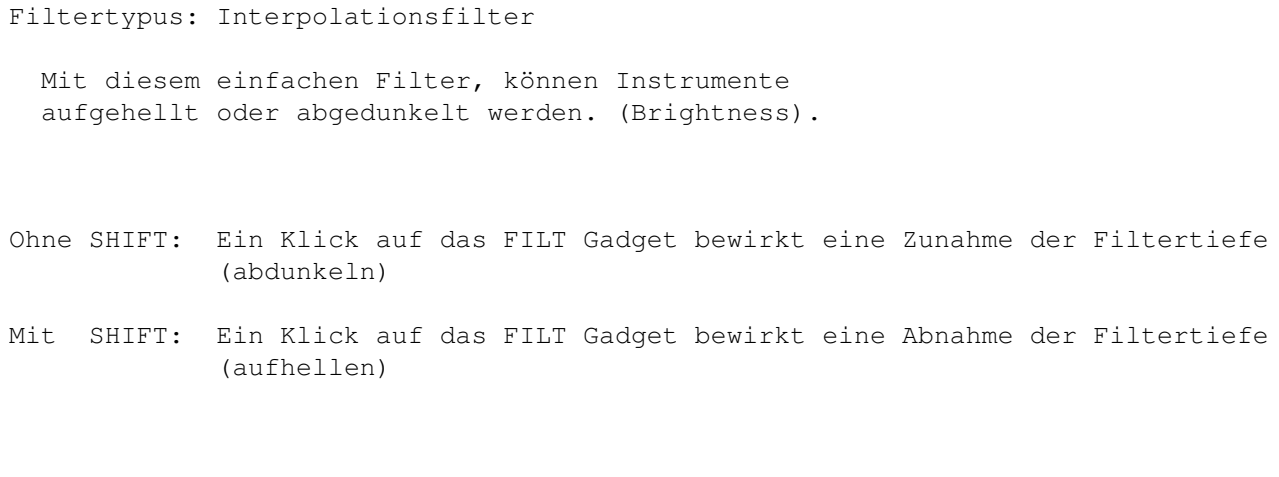

WertBeipiele (Filtertiefe) :

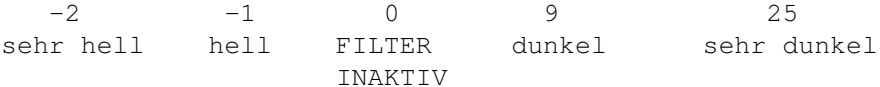

- HINWEISE: Mehrmaliges Abdunkeln/Aufhellen bewirkt keine Qualitätsverluste des Originalsamples.
	- Negativfilterung bewirkt starkes Rauschen.